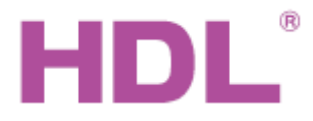

## Katalogový list Modul řízení klimatizace

#### **Parametry**

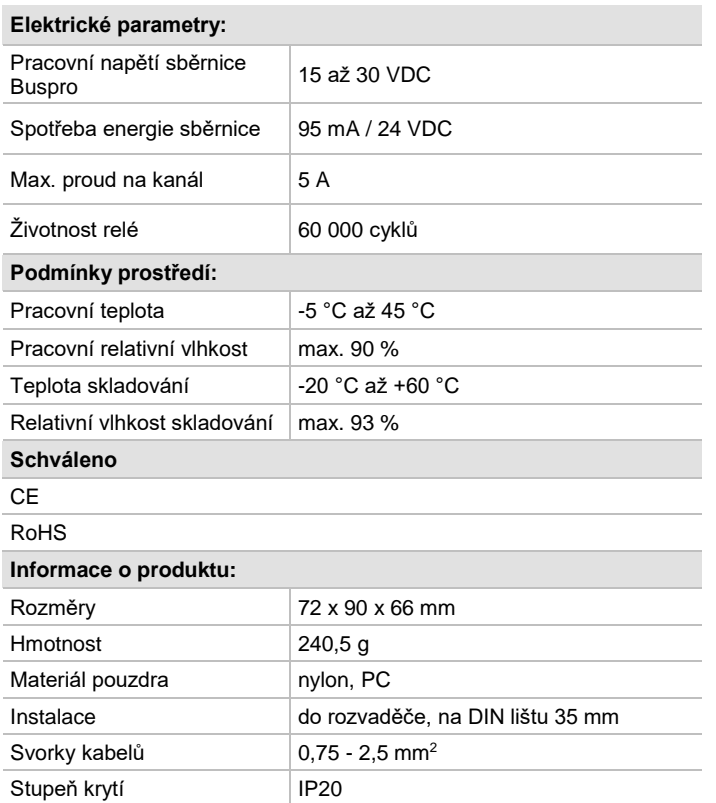

## **Důležité poznámky**

- Kabel sběrnice: kabel HDL Bus / KNX, čtyřpólový kabel s jednožilovými měděnými vodiči 0,8 mm.
- Připojení Buspro: sběrnicové připojení (hand-in-hand).
- Zkontrolujte ventil při pracovním napětí, ujistěte se, že napájecí napětí odpovídá požadavkům ventilu.
- Jakýkoliv ventilátor, který bude připojen k modulu, musí být napájen střídavým napětím, nebo mít otáčky řízené pomocí 0-10 V.
- Po dokončení instalace zkontrolujte, zda jsou všechny spoje bezpečně utažené.
- ◼ Zátěž na každém reléovém výstupu nesmí překročit hodnotu 5 A.

## **Sběrnicový kabel a jeho připojení**

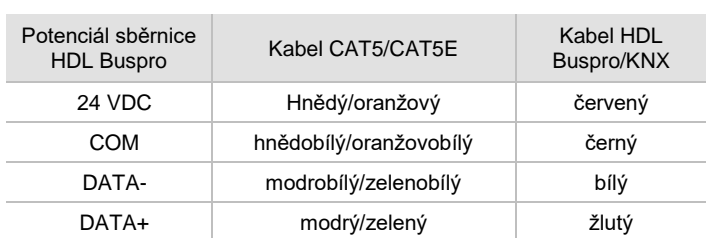

## **Obecný přehled**

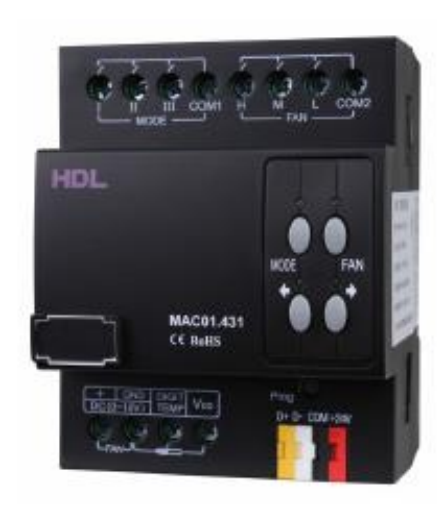

HDL-MAC01.431 je určen k ovládání centralizovaného systému HVAC, zejména tzv. jednotek fan coil. Digitální tepelná čidla lze připojit přímo do modulu. Na základě informace o žádané teplotě a skutečné teplotě modul optimalizuje rychlost ventilátoru a režim klimatizace. Modul lze rovněž použít v režimu "master-slave" tak, že jeden panel může řídit několik modulů těchto modulů (topení/ventilace/klimatizace).

## **Funkce**

- Řízení vysokých, středních a nízkých otáček ventilátoru.
- Řízení režimu klimatizace: chlazení, topení a odvlhčovaní.
- ◼ Optimalizovaný algoritmus k řízení klimatizačních jednotek.
- Čtení teploty až ze čtyř teplotních čidel.
- ◼ Jeden nadřízený modul může řídit max. 8 podřízených modulů.
- Podpora spojité regulace otáček 0 až10 VDC.
- Podpora aktualizace firmwaru prostřednictvím softwaru HDL Buspro.

#### **Postup instalace**

- Nasaďte zařízení na DIN lištu do rozvaděče.
- Ujistěte se, že ve vodičích sběrnice i silových kabelů není zkrat. ◼ Připojte kabel sběrnice, vodiče, klimatizace a případně sběrnici teplotního čidla. Ujistěte se, že barva vodičů odpovídá specifikaci a připojení vodičů je správné.
- ◼ Uspořádat kabely tak, aby sběrnicový kabel HDL Buspro a kabel sběrnice teplotního čidla byl co nejdále od kabelů silových.
- Po instalaci dotáhnout všechny spoje, max. moment je 0,4 Nm.

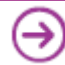

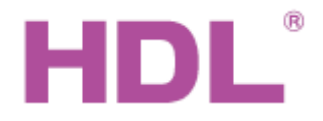

# Katalogový list Modul řízení klimatizace

## **Rozměry a zapojení**

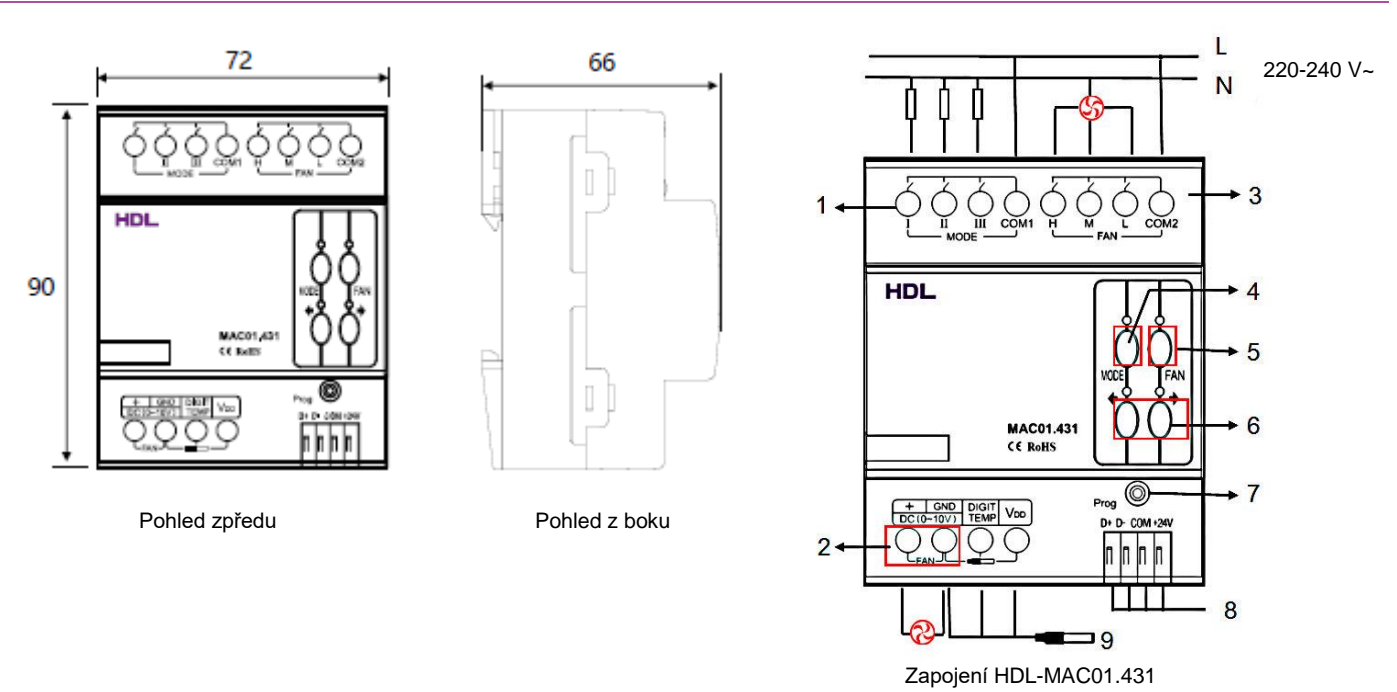

1. Výstupy relé I, II a III se používají k řízení pracovního režimu klimatizační jednotky. Tato relé lze nastavit pomocí konfiguračního programu HDL Buspro.

**Normální režim:** ovládá topné, chladicími a/nebo odvlhčovacími ventily regulátoru klimatizace podle potřeby chlazení. **Komplexní režim:** Dobu chodu a stav může nastavit uživatel.

**Režim nuceného chlazení:** Relé jsou připojeny k různým chladícím regulátorům. Když je teplota 3 stupně nad teplotou nastavenou, relé I a II se budou aktivovat současně. Pokud je teplota méně než 3 stupně nad teplotou nastavenou, bude aktivováno pouze relé I, přičemž relé II bude neaktivní.

- 2. Spojité řízení otáček ventilátoru prostřednictvím výstupu 0-10 VDC (musí být nastaveno pomocí konfiguračního programu HDL Buspro).
- 3. Svorky k motoru ventilátoru.
- 4. Tlačítko režimu.
- 5. Tlačítko rychlosti ventilátoru.
- 6. Tlačítko předchozí/následující.
- 7. Tlačítko s LED kontrolkou (Pokud modul funguje správně, tlačítko s kontrolkou bliká zeleně cca 1x za sekundu. Stisknutím na dobu 3 sekund se tlačítko rozsvítí trvale a modul se nastaví do programovatelného módu, kde lze např. měnit adresu "ručním" způsobem.
- 8. Konektor sběrnice HDL Buspro.
- 9. Vstup teplotního čidla TS/C 1.0, pro kabeláž čidla se doporučuje použít kroucený stíněný kabel. Při použití jiných kabelů může dojít k výpadkům přenosu. Připojení kabelu čidla: Vcc – červená žíla, Digit.temp – žlutá, GND – bílá.

#### **Bezpečnostní opatření** UPOZORNĚNÍ

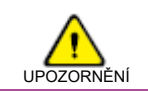

- Vstup napájení jistit jističem nebo pojistkou.
- Nedovolte, aby se střídavé napětí dostalo do zapojení sběrnice HDL Buspro, poškodilo by to všechna zařízení v systému.
- Proud v každém kanálu nesmí překročit jmenovitou hodnotu.
- Nedopusťte, aby se do modulu dostala kapalina, mohlo by dojít k jeho poškození.
- Po připojení k síti 230 V se nedotýkat svorek a vodičů modulu, předejdete úrazu elektrickým proudem. Pod napětím smí s modulem manipulovat jen osoba s příslušnou elektrotechnickou kvalifikací.

## **Obsah balení**

- Katalogový list 1x
- Modul HDL-MAC01.431 1x

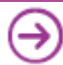